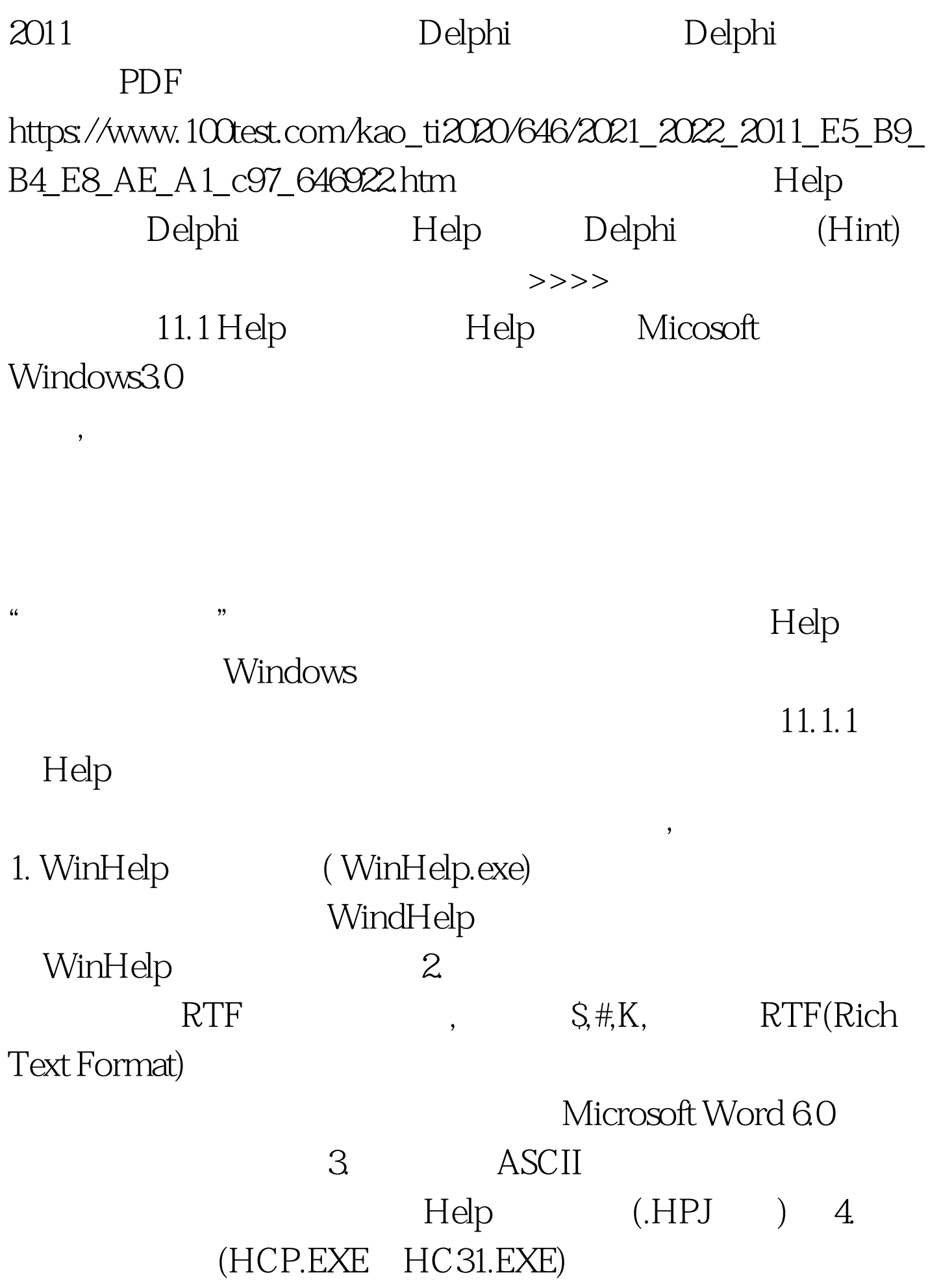

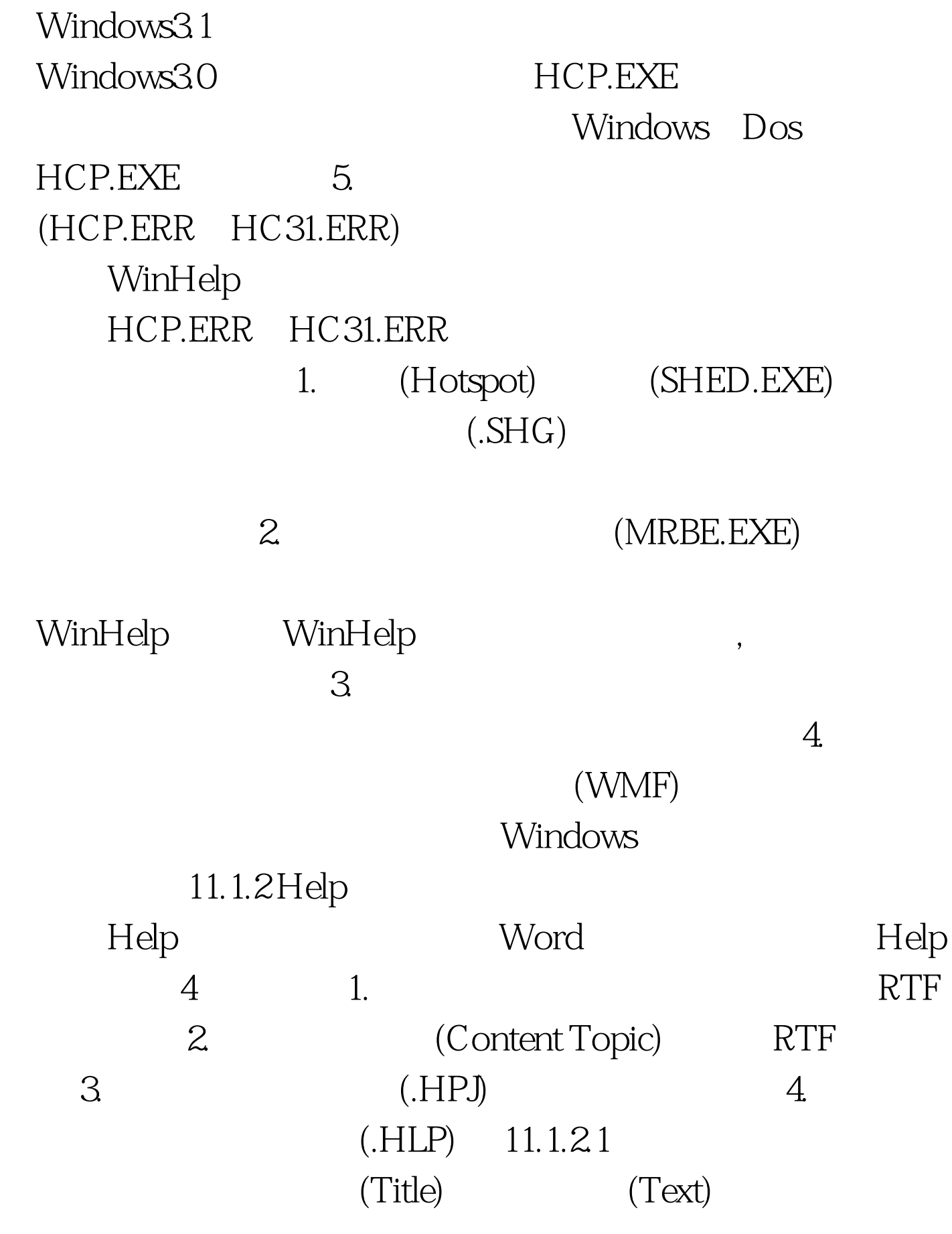

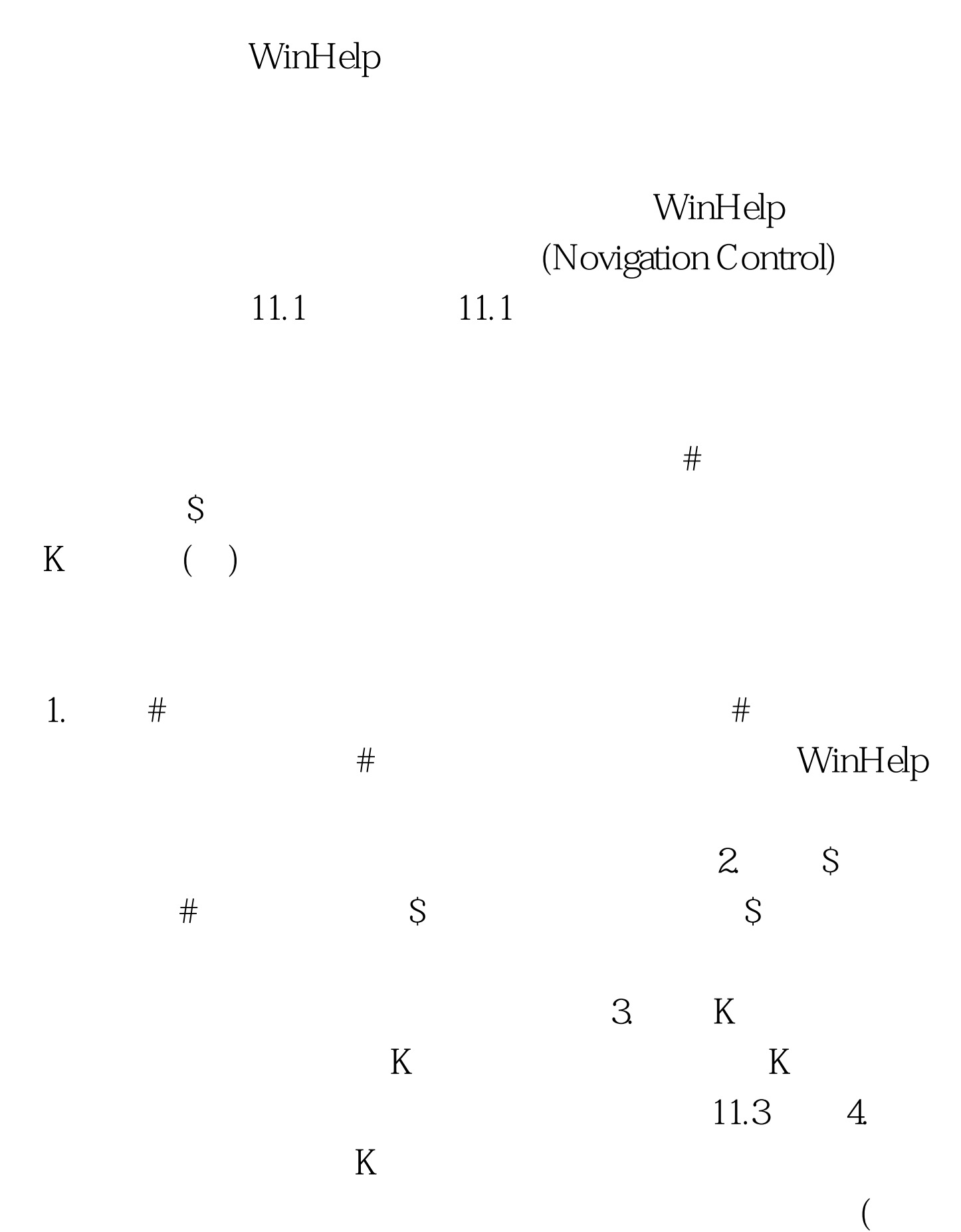

 $005$ ),  $\qquad \qquad$   $\qquad \qquad$   $\qquad$   $\q$ 

 $\mathcal{Z}$ MicroSoft Word
<br>
ALT T  $3.$ 主题之间的跳转。 最后要把编辑的文件以RTF格式保存下来

WinHelp RTF RTF #\$ Help Example Indexindex\_info 1 of 2index\_2 Commands Edit Menumenu\_edit File Menumenu\_file Glossary Defined Termsglossary Procedures Copying Textproc\_copying\_text Deleting Textproc\_deleting\_text Exitingproc\_exiting Available From Your Application Context Sensitive Topics cs\_topics # main\_index \$ Help  $Index:000511.1.22$ 

 $1.$ 

统的主要部分。用图标启动帮助系统或按Content按钮均出现

WinHelp  $1.$  2.  $2.$  $3.$ 

设置成热点。 100Test 下载频道开通,各类考试题目直接下载 www.100test.com